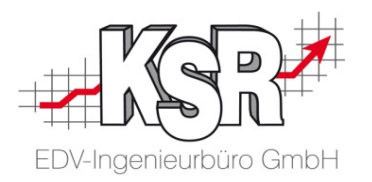

# Teilnahme an einer Schulung mit Microsoft Teams

# Auf Ihrem System ohne TeamViewer

-

©by KSR EDV-Ingenieurbüro GmbH

Nummer: 9522

Stand: 30.11.2021

Autor: Eibeck/Reinhard

*… optimieren Sie Ihre Prozesse!*

### Was Sie vor der Schulung wissen müssen

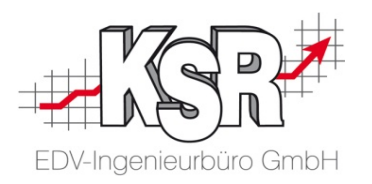

In Ausnahmen kann es erforderlich sein, eine Schulung ohne TeamViewer durchzuführen.

Wird die Schulung ohne TeamViewer durchgeführt, muss ein Schulungsteilnehmer seinen Bildschirm teilen.

Voraussetzung dafür ist,

dass auf seinem PC das VCS-System zur Verfügung steht.

Empfehlenswert ist, dass dieser Teilnehmer-PC zwei Bildschirme hat.

Hinweis: Wie Sie zur Schulung eingeladen werden und diese starten, wird im Booklet "Teilnahme an einer Schulung mit Microsoft Teams - Ohne eigenen Teams-Zugang" erläutert.

## Auf Ihrem System ohne TeamViewer

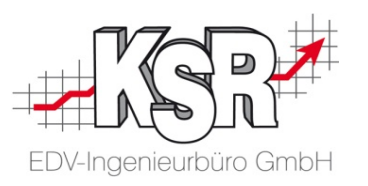

Sie sind mit Microsoft Teams der Schulung beigetreten. Bei Schulungsstart wird der Schulungsleiter Sie bitten, diesen Bildschirm zu teilen und ihm Zugriff darauf zu gewähren:

- 1. In der Bedienungsleiste auf "Bildschirmfreigabe  $\mathbf{\mathbf{\Omega}}$ " klicken.
- 2. Es öffnet sich "Inhalt freigeben".

Hier kann der freizugebende Bildschirm ausgewählt werden.

3. Bitte den freien Bildschirm auswählen.

Nachdem dieser ausgewählt wurde, ist er rot umrandet, so dass Sie sofort erkennen, welcher Bildschirm geteilt wird.

- 4. Auf das kleingewordene Teamfenster klicken, damit es wieder groß wird.
- 5. Jetzt sendet der Schulungsleiter eine Zugriffsanfrage.
- 6. Es erscheint eine Leiste auf dem Bildschirm mit mehreren Zugriffsoptionen:

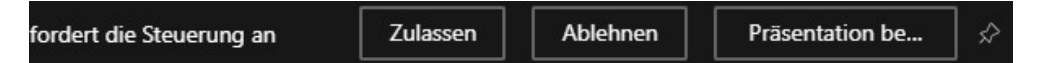

Klicken Sie auf "Zulassen".

Damit kann die Schulung starten und der Schulungsleiter kann Ihnen den Inhalt auf Ihrem System vermitteln.

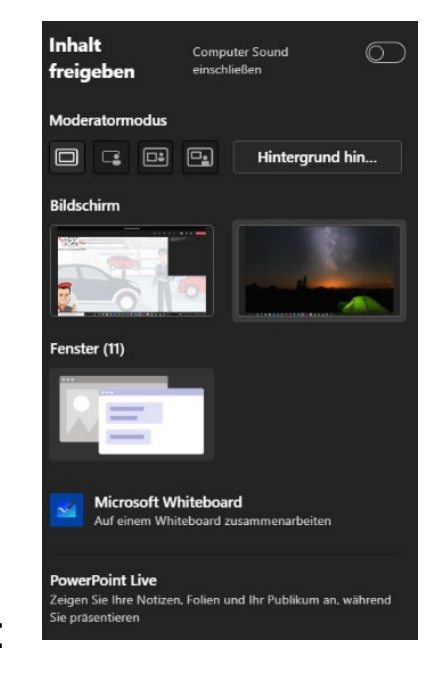

### Kontakt und Support

EDV-Ingenieurbüro GmbH

Sie haben Fragen, wir sind für Sie da!

#### **KSR EDV-Ingenieurbüro GmbH** Adenauerstraße 13/1

D-89233 Neu-Ulm

Sie erreichen uns **telefonisch** unter **+49 (0) 731 / 20 555 - 0** Per **Fax** unter **+49 (0) 731 / 20 555 - 450**

#### **Öffnungszeiten**

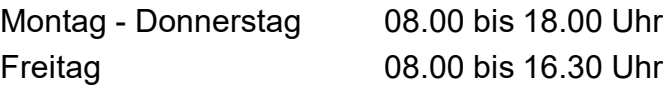

#### Erstellen Sie eine **Online Support Anfrage (OSA) [osa.ksredv.de](https://osa.ksredv.de/Login.aspx)** und wir rufen zurück

#### Direkt per **E-Mail**

**[support@ksredv.de](mailto:support@ksredv.de)** » bei technischen Fragen, Support

#### **[info@ksredv.de](mailto:info@ksredv.de)**

[Schulung.ksredv.de](https://www.ksredv.de/service/schulung/__Schulung.html)

» bei Fragen zu Angeboten und Preisen, Vertrieb » bei Fragen zu Rechnungen, Buchhaltung

### **Schulungen**

Informieren Sie sich auf unserer Schulungs-Website über Schulungen vor Ort sowie Online-Schulungen.

#### **KSR** auf Facebook

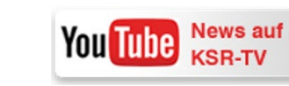

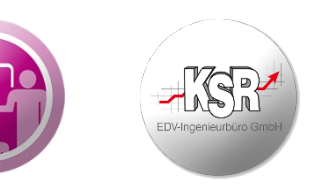

#### www.ksredv.de